Senatsverwaltung für Bildung, Wissenschaft und Forschung

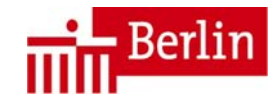

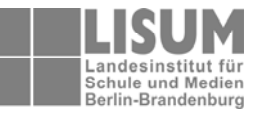

22. Dezember 2010

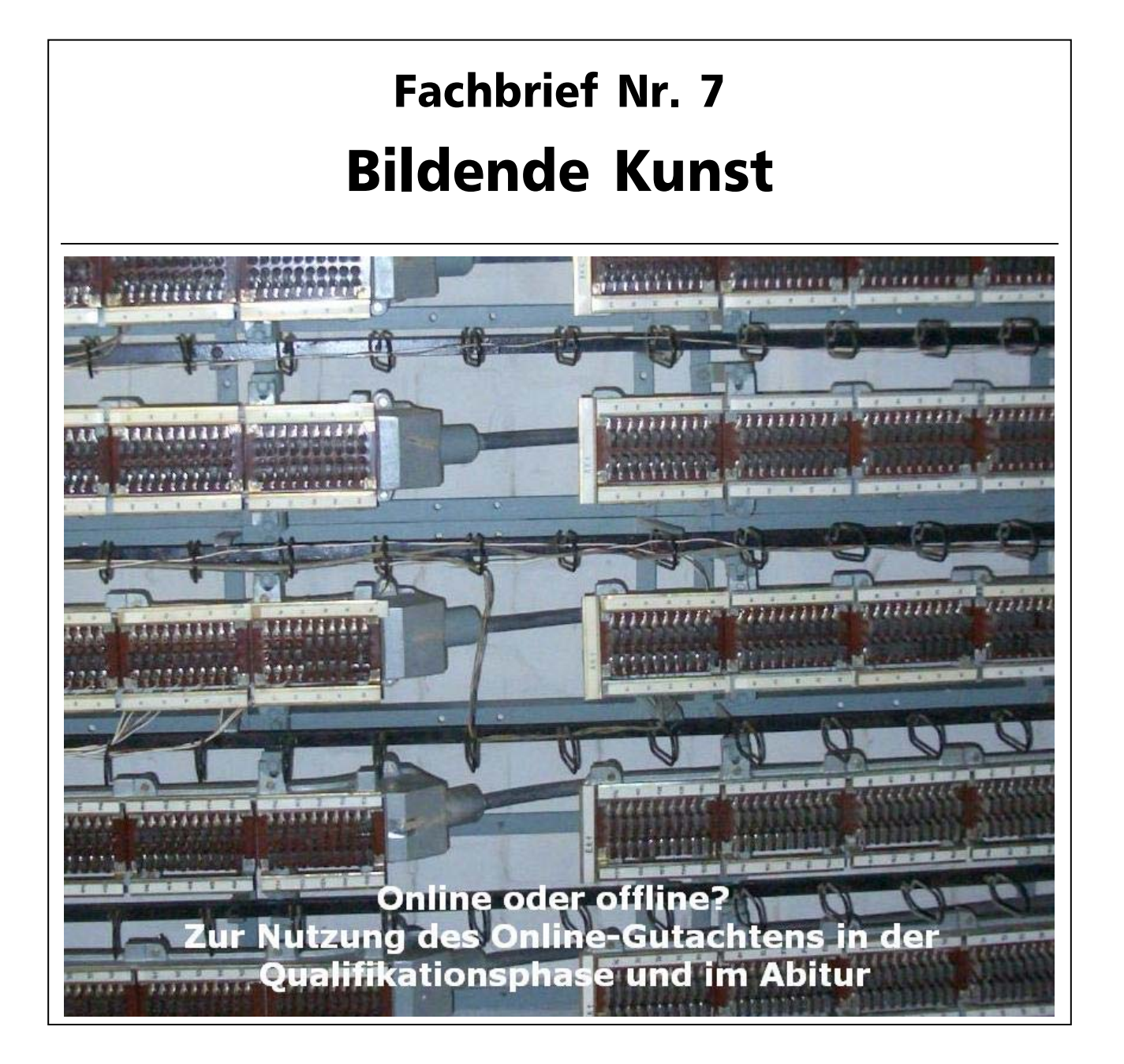

Ihr/e Ansprechpartner/in in der Senatsverwaltung für Bildung, Wissenschaft und Forschung: [angelika.tischer@senbwf.berlin.de](mailto:angelika.tischer@senbwf.berlin.de)

Ihr Ansprechpartner im LISUM:

[detlef.david@lisum.berlin.brandenburg-brandenburg.de](mailto:detlef.david@lisum.berlin.brandenburg-brandenburg.de)

# **Inhalt des Fachbriefes:**

- 1. Hinweise zum Verständnis und zur Nutzung des Online-Gutachtens
- 2. Allgemeine Hinweise zur Konstruktion der Aufgaben im Schriftlichen Abitur
- 3. Weitere Informationen

Liebe Kolleginnen und Kollegen,

Seit Ende April steht unter [www.klausurgutachten.de](http://www.klausurgutachten.de/) das Online-Gutachten für Bildende Kunst im Netz und funktioniert. Einige von Ihnen haben das Online-Gutachten - unter Bewältigung mancher Schwierigkeiten - bereits bei der Bewertung der Abiturklausuren am Ende des vergangenen Schuljahres genutzt und möglicherweise auch bei den Klausuren in diesem Jahr erste Erfahrungen damit gesammelt.

Denjenigen, die bezüglich des Online-Gutachtens bereits über Erfahrungen aus dem zweiten Fach verfügten, hat sich die Maske für das Online-Gutachten Bildende Kunst ganz leicht erschlossen. Allen anderen soll die vorliegende "Gebrauchsanweisung" helfen, einen raschen Zugang zum neuen Verfahren zu finden.

In diesem Fachbrief erhalten Sie Informationen dazu,

- was mit dem Online-Gutachten beabsichtigt ist und was programmiertechnisch daraus folgt,
- wie man sich step by step mit der Online-Maske vertraut macht und
- wie Aufgaben konstruiert werden müssen, damit sie mittels des Online-Verfahrens begutachtet werden können (einschließlich eines Beispiels für die Konstruktion einer Kombinierten Aufgabe.)

Darüber hinaus werden besonders häufig gestellte Fragen beantwortet.

An diesem Fachbrief haben Thomas Greeske, Albert Kropp-Großkreuz und Stefan Neuhaus mitgearbeitet. Ich möchte mich bei diesen drei Kollegen und allen Abiturfachberaterinnen und Abiturfachberatern, deren Erfahrungen ebenfalls eingeflossen sind, für Ihre Unterstützung herzlich bedanken.

Die derzeitige Fassung des Online-Gutachtens hat keinen Anspruch auf Ewigkeit, sie ist ein Projekt, das - unter Beachtung der Vorgaben des Programms - offen ist für Überarbeitungen und gegebenenfalls auch Ergänzungen. Bitte teilen Sie uns Ihre Fragen, Änderungsvorschläge und Ergänzungswünsche mit. Einige gute Vorschläge sind in den letzten Monaten bereits sukzessive eingearbeitet worden. Ich wünsche Ihnen viel Erfolg mit dem neuen Verfahren.

Angelika Fisher

Diesen Fachbrief finden Sie über den Pfad Schule/Fachbriefe/Künstlerische Fächer/Kunst auch unter: [http://www.bwfinfo.verwalt-berlin.de.](http://www.bwfinfo.verwalt-berlin.de/)

## **1. Hinweise zum Verständnis und zur Nutzung des Online-Gutachtens**

# **1.1 Zum Anliegen des Online-Gutachtens und den Rahmenbedingungen seiner Entstehung**

Hintergrund der Idee, Sprachbausteine für die Klausurgutachten und einen Berechnungsmodus für die Bewertung zu erarbeiten, die über das Internet zur Verfügung gestellt werden, war der Auftrag, über Möglichkeiten zur Entlastung von Lehrerinnen und Lehrern von zeitaufwändigen Routinearbeiten nachzudenken. Den Anfang machten die Fächer mit Zentralabitur sowie diejenigen Fächer, bei denen die Aufgabenkonstruktion einem strengen Algorithmus von Kennen, Anwenden, Bewerten/Urteilen folgt, die also die Anforderungsbereiche bereits in der Aufgabe abbilden.

Für die dezentralen Fächer, und da vor allem für Musik und Kunst mit ihren kombinierten Aufgabenarten und der großen Freiheit bei der Auswahl der möglichen inhaltlichen Bezüge, ergab sich das Problem, dass die für die Bewältigung der Aufgaben notwendigen Kompetenzen in einem relativ hohen Allgemeinheitsgrad benannt werden mussten. Damit nicht durch die Sprachbausteine eine Einschränkung der durch den Rahmenlehrplan vorgesehenen Wahlfreiheit der Inhalte erfolgt, konnten allein die in der Fachanlage Bildende Kunst der AV Prüfungen für die drei Aufgabenarten beschriebenen allgemeinen Leistungserwartungen/Kompetenzen die Grundlage für deren Formulierung sein. In den tabellarischen Übersichten zu den drei Aufgabenarten finden sich diese allgemeinen Leistungserwartungen - jeweils mit einem Buchstaben (A, B, C...) versehen - in der linken Spalte der Tabelle wieder. In der rechten Spalte sind zu jeder möglichen allgemeinen Kompetenz Sprachbausteine aufgelistet, die beschreiben, in welchem Maße der Schüler/die Schülerin über die erwartete Kompetenz verfügt hat.

Für die Programmierung der Online-Gutachten mussten Entscheidungen getroffen werden, die einheitlich für alle Fächer gelten. Dazu gehört auch die Zuweisung von Zensurenpunkten zu jedem Aufgabenteil. Soll mit dem Onlinegutachten gearbeitet werden, so kann die erwartete Leistung in der Aufgabenkonstruktion nicht, wie von vielen bisher praktiziert, mit Bewertungseinheiten (meist nach dem Muster 100% der erwarteten Leistung entsprechen 100 BE) abgebildet werden. Was sich daraus für die Aufgabenkonstruktion im Fach Bildende Kunst ergibt, wird unter 1.3 erläutert.

### **1.2 Schritt für Schritt durch das Online-Gutachten Bildende Kunst**

- 1. Nach dem Aufrufen der Startseite [www.klausurgutachten.de](http://www.klausurgutachten.de/) klicken Sie auf "Zur Gutachtenerstellung".
- 2. Geben Sie dann Ihren Namen als Gutachter/in, den Namen der Schule und das Fach "Bildende Kunst" ein und klicken auf "Weiter".

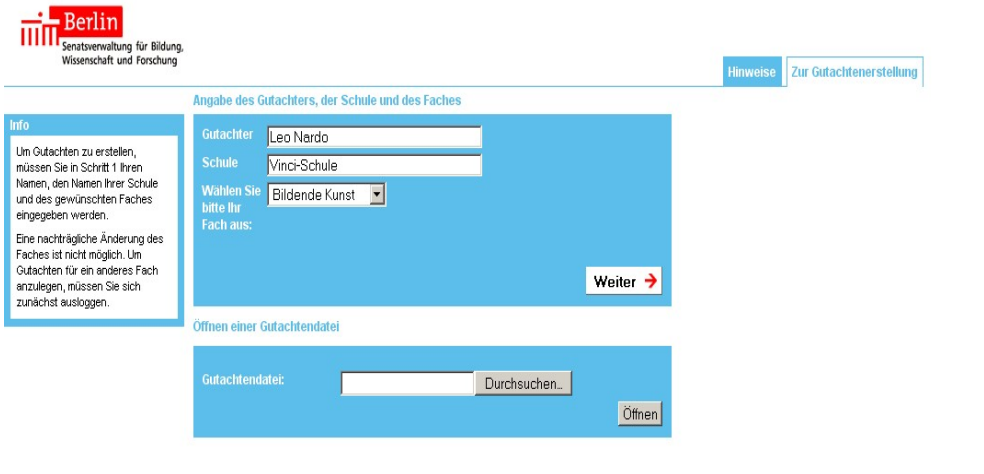

3. Jetzt geben Sie die Kursart, die Prüfungsart und, wenn es sich nicht um eine Abiturklausur handelt, das Kurshalbjahr und die Kursnummer ein. Außerdem geben Sie den Aufgabentyp an.

Als Beispiel wurde hier eine Abiturklausur gewählt, da die AV-Prüfungen hierfür klare Vorgaben machen, sowie eine Aufgabe mit praktischem Schwerpunkt und schriftlichem Anteil. Die Komplexität des Online-Gutachtens lässt sich daran am besten erklären.

Bei Aufgaben mit schriftlichem Schwerpunkt oder theoretisch-schriftlichen Aufgaben ist analog zu verfahren.

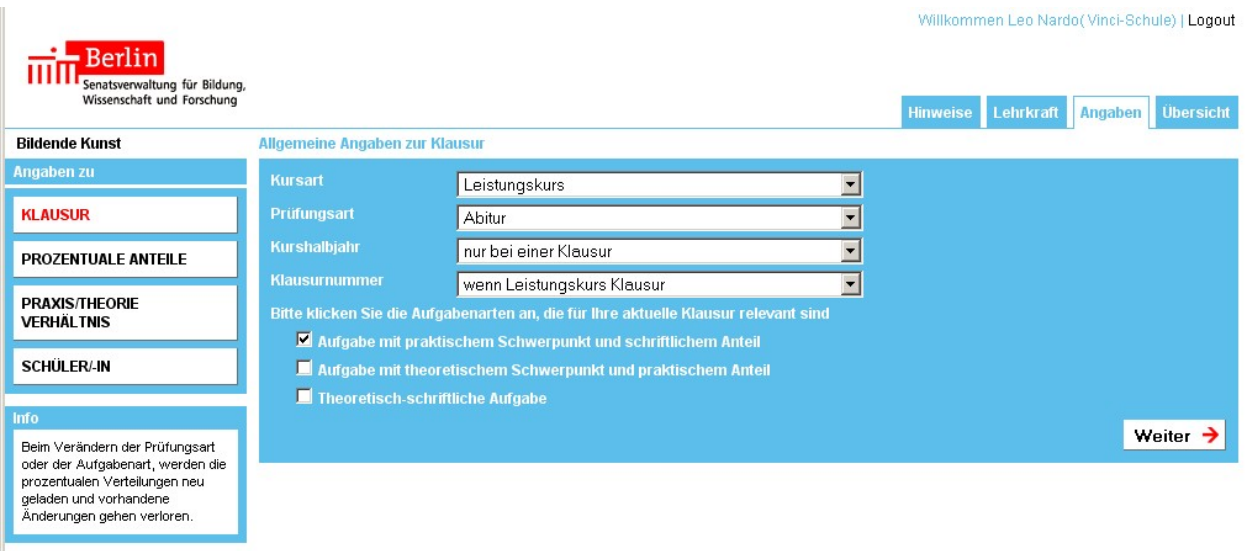

Klicken Sie auf "Weiter".

4. Geben Sie an, in wie viele Aufgabenteile sich der praktische und der schriftliche Anteil gliedern. Anzugeben ist jeweils die Gesamtmenge der Anteile, unabhängig davon, an welcher Stelle der Aufgabe diese Teile stehen.

Klicken Sie auf "Weiter".

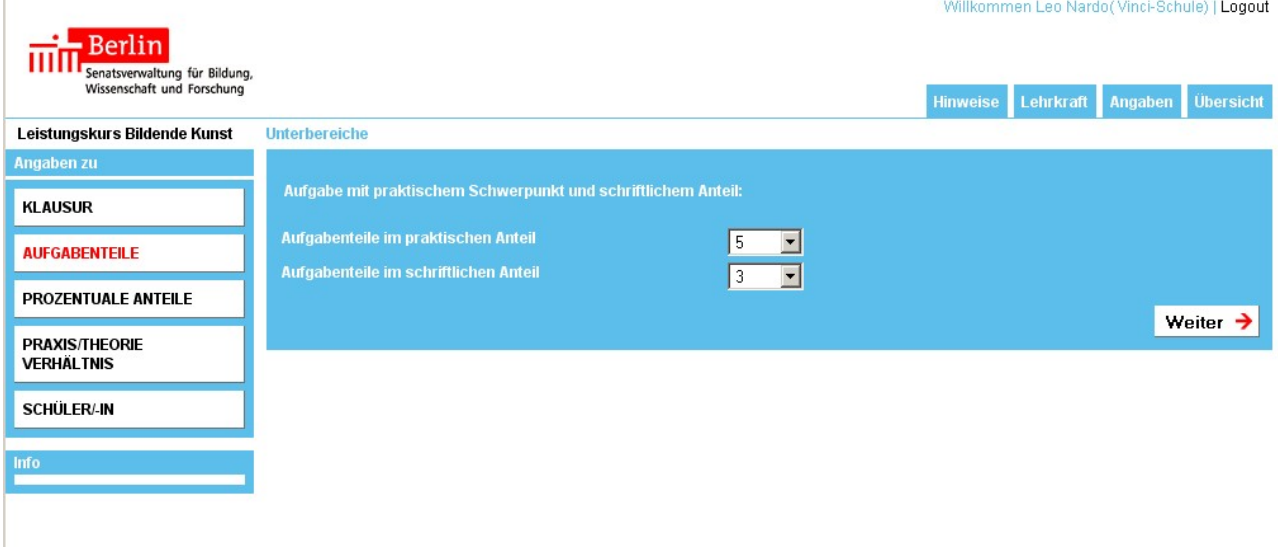

5. Geben Sie die prozentuale Gewichtung der Aufgabenteile ein.

**ACHTUNG**: Die Summe der Einzelwerte für die Aufgabenteile muss sowohl beim praktischen als auch beim schriftlichen Anteil immer 100% ergeben. Das Programm gibt die möglichen Werte in 5%-Schritten vor. Das muss beim Erstellen des Erwartungshorizontes für ein Online-Gutachten berücksichtigt werden!

Das Verhältnis des praktischen Anteils zum schriftlichen Anteil wird erst im nächsten Schritt festgelegt.

Die Beurteilung der sprachlichen Qualität wird später gesondert vorgenommen und vom Programm automatisch mit 15% des schriftlichen Anteils eingerechnet.

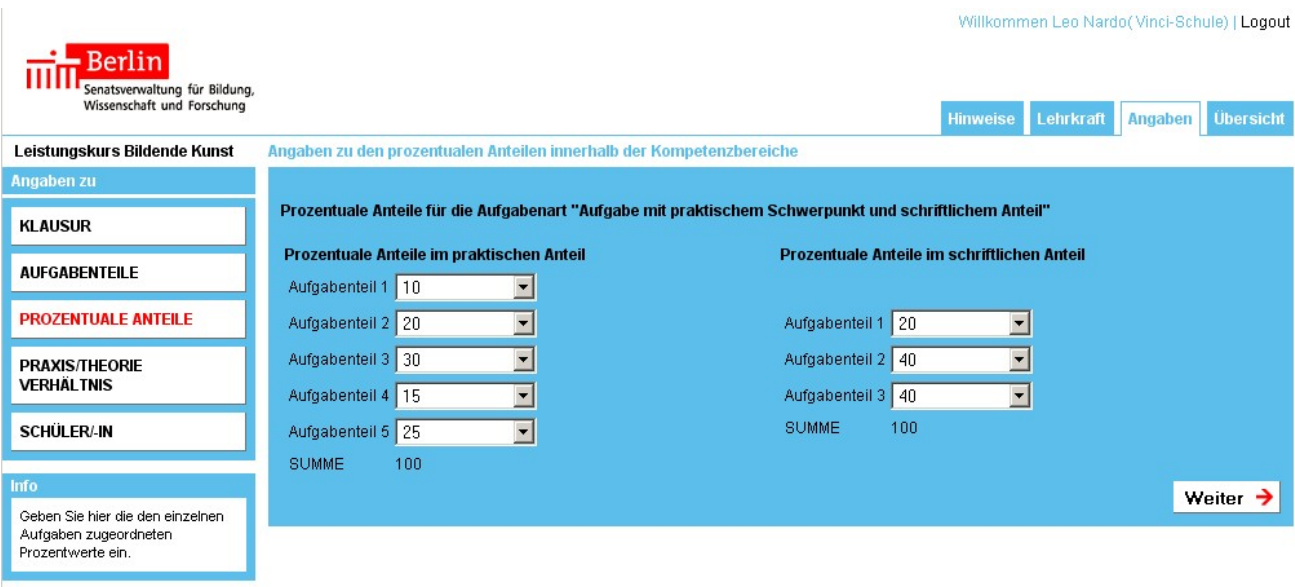

Klicken Sie auf Weiter.

Klicken Sie auf "Weiter"

6. Geben Sie nun das Verhältnis von praktischem und schriftlichem Anteil an.

**ACHTUNG**: Die Maske des Online-Gutachten lässt für den größeren Anteil (hier: praktischer Anteil) eine Spanne von 60 bis 85% zu. Bei einer Abiturklausur ist dies nicht anwendbar. Hier gelten die AV Prüfungen. Die Vorgabe der AV Prüfungen, dass das Verhältnis der beiden Anteile in etwa 3:1 betragen soll, bedeutet, dass der größere (hier: praktische Anteil) 75% beträgt. Eine Differenz von +/- 5% wird toleriert (d.h. der praktische Anteil kann ggf. auch 70% oder 80% betragen). Diese Regelung der AV-Prüfungen gilt nicht für die Klausuren der Qualifikationsphase, sollte aber im Vorgriff auf die Abiturbedingungen nach Möglichkeit berücksichtigt werden.

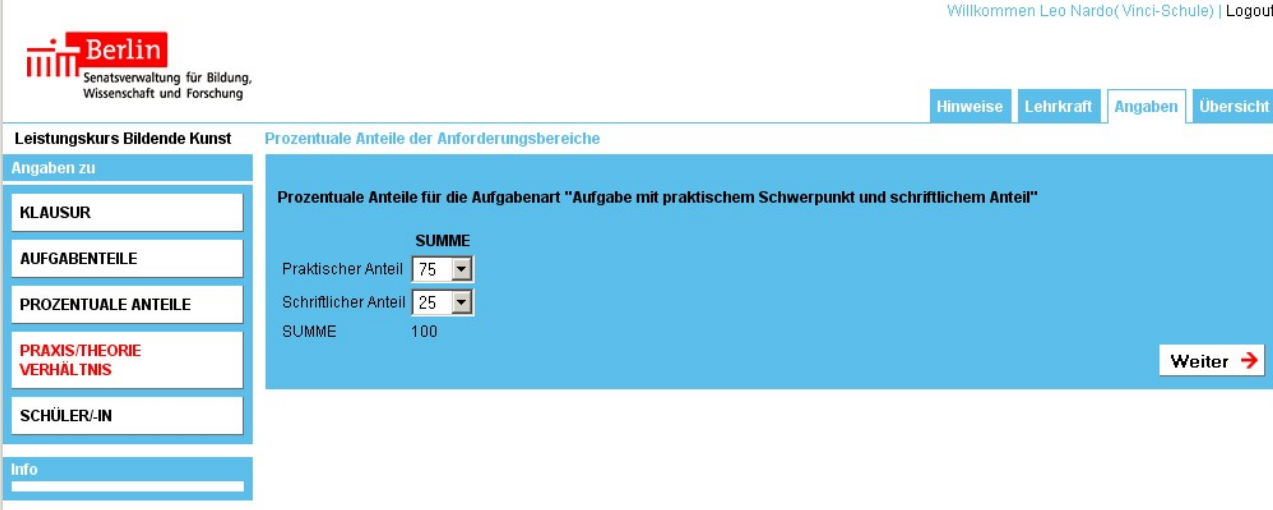

7. Geben Sie nun den Namen der Schülerin/des Schülers und die Aufgabenart ein. Geben Sie an, ob es sich um ein Erst- oder Zweitgutachten handelt.

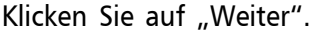

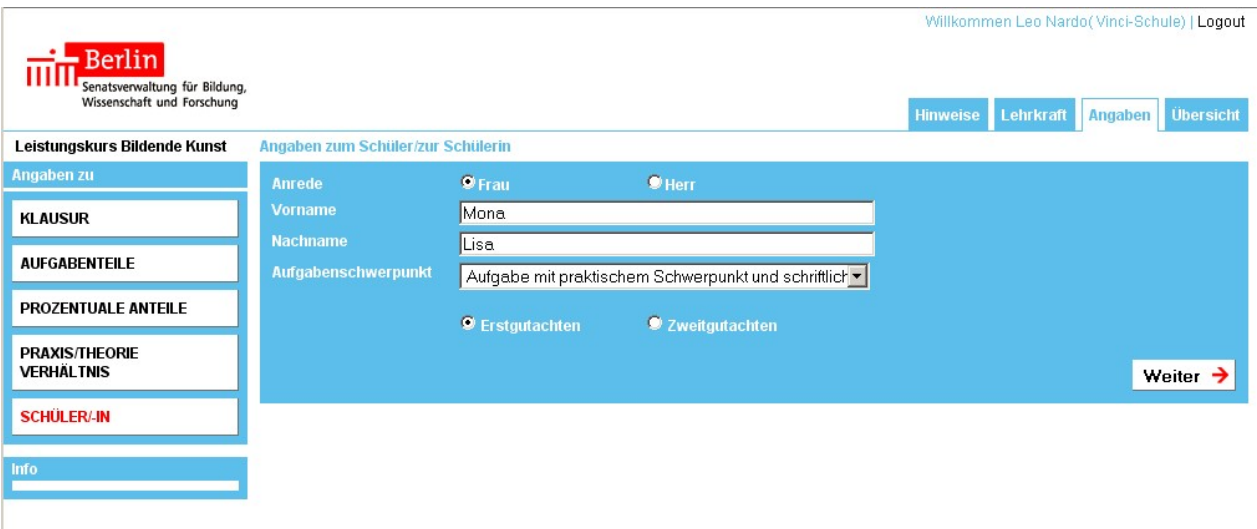

8. Nun erscheint die Beurteilungsmatrix des ersten Aufgabenteils des praktischen Anteils. Wir zeigen hier aus praktischen Gründen den Screenshot der oberen Hälfte, die Gesamtmatrix öffnet sich Ihnen im Programm durch Scrollen.

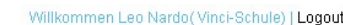

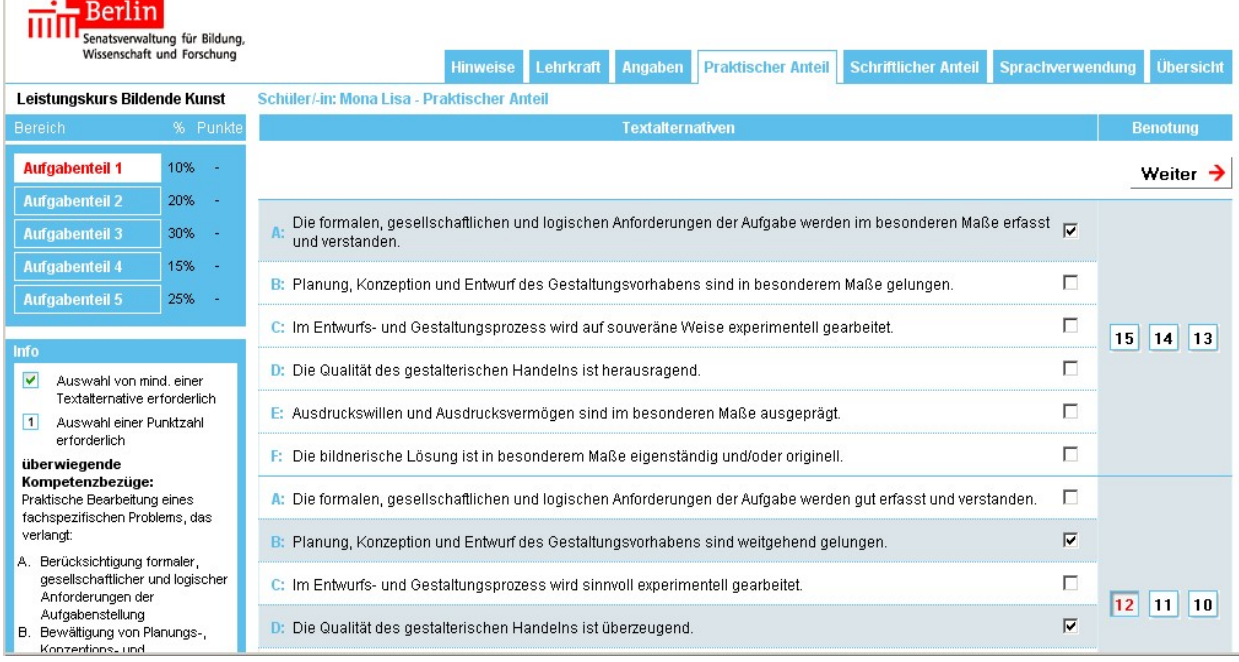

In der linken Spalte sind die wesentlichen Kompetenzbezüge aufgelistet, die in einem praktischen Aufgabenteil nachgewiesen werden können. Im mittleren Feld sind für jeden Kompetenzbezug Textbausteine entsprechend den Notenschritten aufgeführt. Klicken Sie die zutreffenden Beurteilungen an. Bevor Sie Sprachbausteine auswählen, sollten Sie darüber nachdenken, welche der möglichen Kompetenzen durch den jeweiligen Aufgabenteil überprüft wird. In Abhängigkeit von der Ausgestaltung des Aufgabenteils können das auch mehrere Kompetenzen sein. Für jede Kompetenz (hier A bis F) wird sinnvollerweise nur eine Beurteilung angekreuzt.

**ACHTUNG:** Die Programmierung ließe es zu mehrere anzukreuzen!

Unter Bemerkungen - am unteren Ende der Matrix - können Sie eigene zusätzliche Kommentare schreiben (vgl. dazu Schritt 10).

Anschließend legen Sie für diesen Aufgabenteil die Bewertung in Notenpunkten fest.

**ACHTUNG:** Die Beurteilung durch die Textbausteine und die Auswahl der Notenpunkte erfolgt - programmiertechnisch - unabhängig voneinander! Das heißt, unsinnige Kombinationen wie z. B. sehr gute textliche Bewertungen und ein niedriger Notenpunkt oder umgekehrt werden durch das Programm nicht moniert.

Klicken Sie auf "Weiter".

9. Es erscheint das Fenster für den zweiten Aufgabenteil im praktischen Anteil. In der linken Spalte oben sehen Sie einen Überblick über die Gewichtung der Aufgabenteile, die von Ihnen eingegebene Wertung des ersten Aufgabenteils wird bereits angezeigt.

Gehen Sie bei der Beurteilung des zweiten Aufgabenteils wie beim ersten vor. Die Aufgabenteile 3 bis 5 im Beispiel müssen analog bewertet werden.

Klicken Sie auf "Weiter".

Willkommen Leo Nardo(Vinci-Schule) | Logout

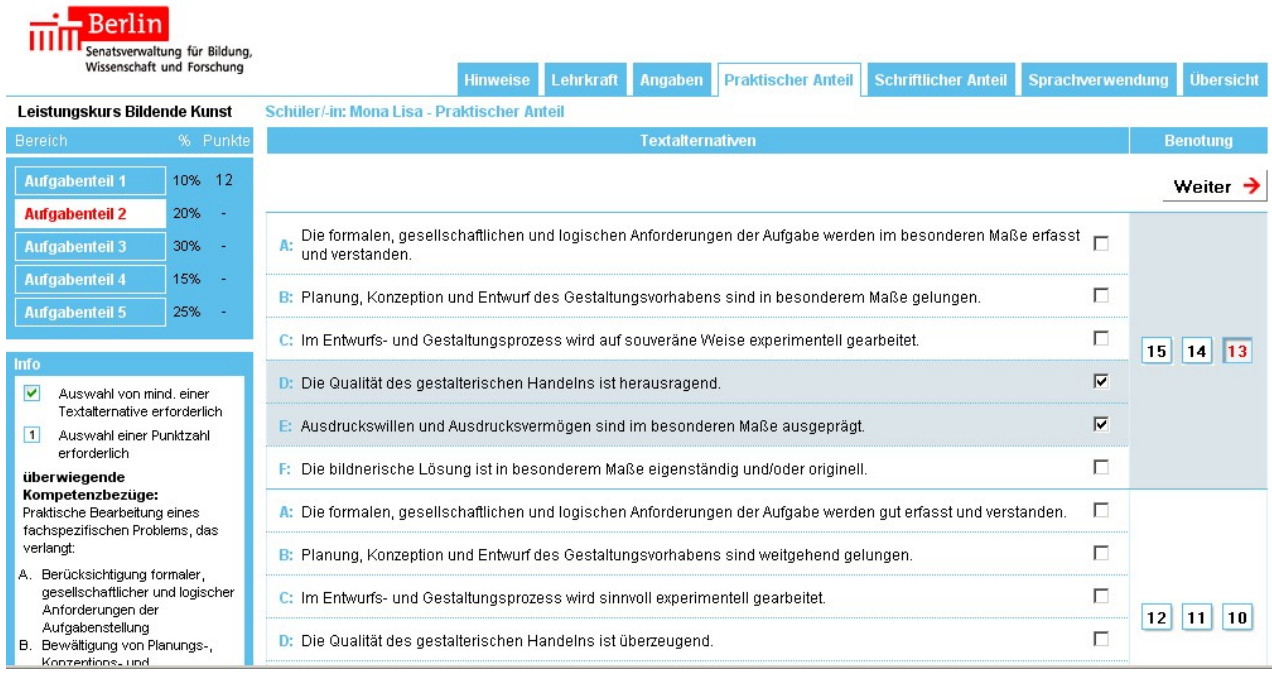

10. Zu jedem Aufgabenteil ist es möglich, eigene Ergänzungen/Kommentare zu schreiben. Hier am Beispiel des fünften Aufgabenteils:

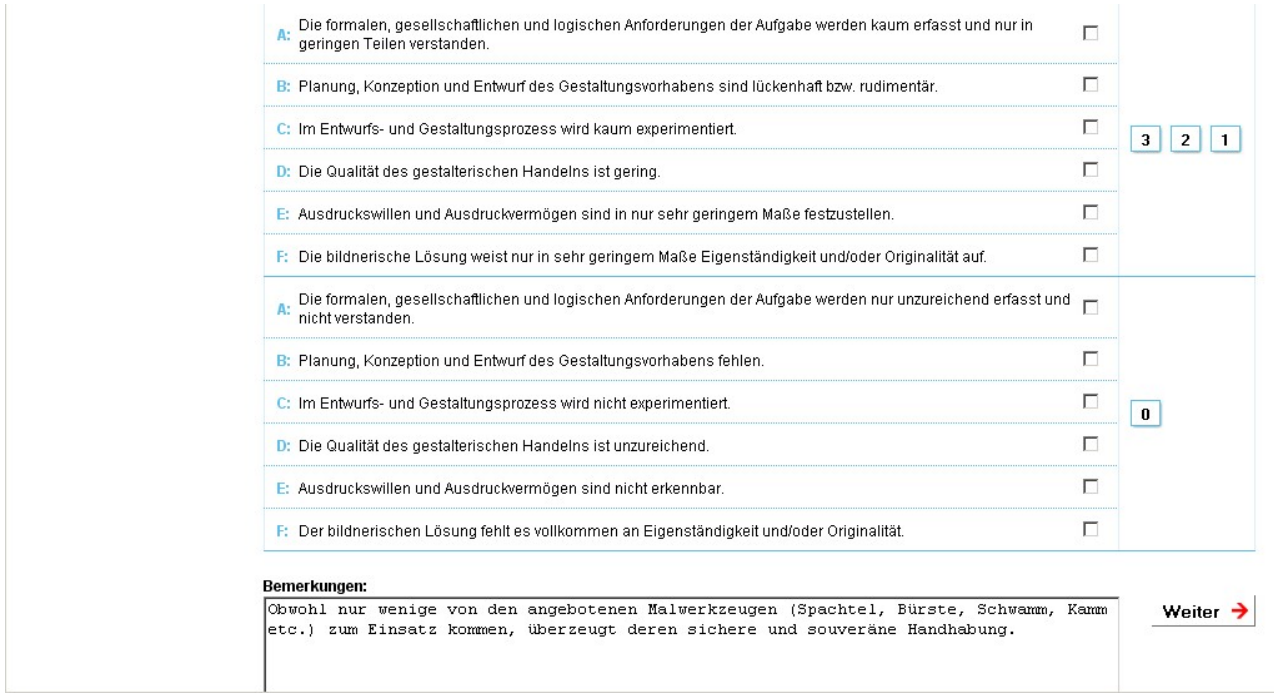

Klicken Sie auf "Weiter".

11. Sie können jetzt analog zum praktischen Anteil den schriftlichen Anteil beurteilen.

Klicken Sie nach jedem ausgefüllten Aufgabenteil auf "Weiter".

· Berlin

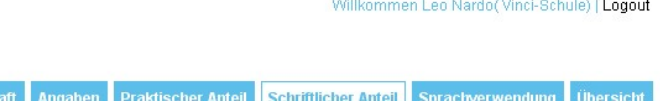

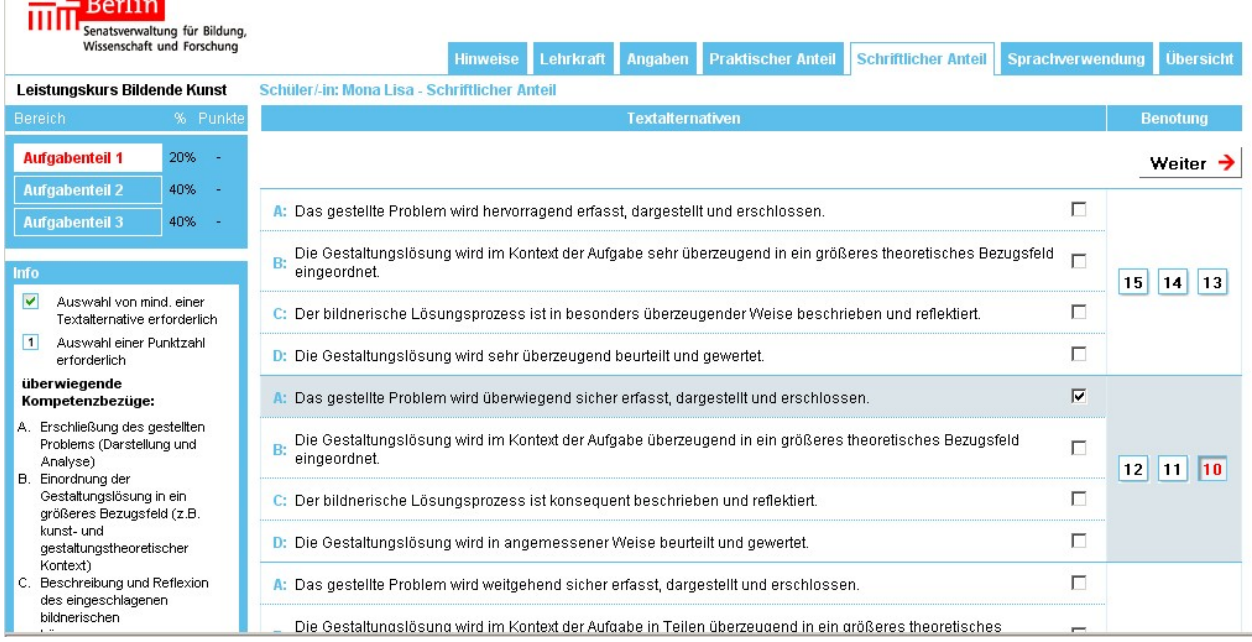

12. Jetzt beurteilen Sie die sprachliche Qualität. Sie sollten alle vier Kompetenzen bewerten und einen Notenpunkt eintragen. Auch hier ist es möglich, Hinweise und Bemerkungen einzufügen.

Klicken Sie auf "Weiter".

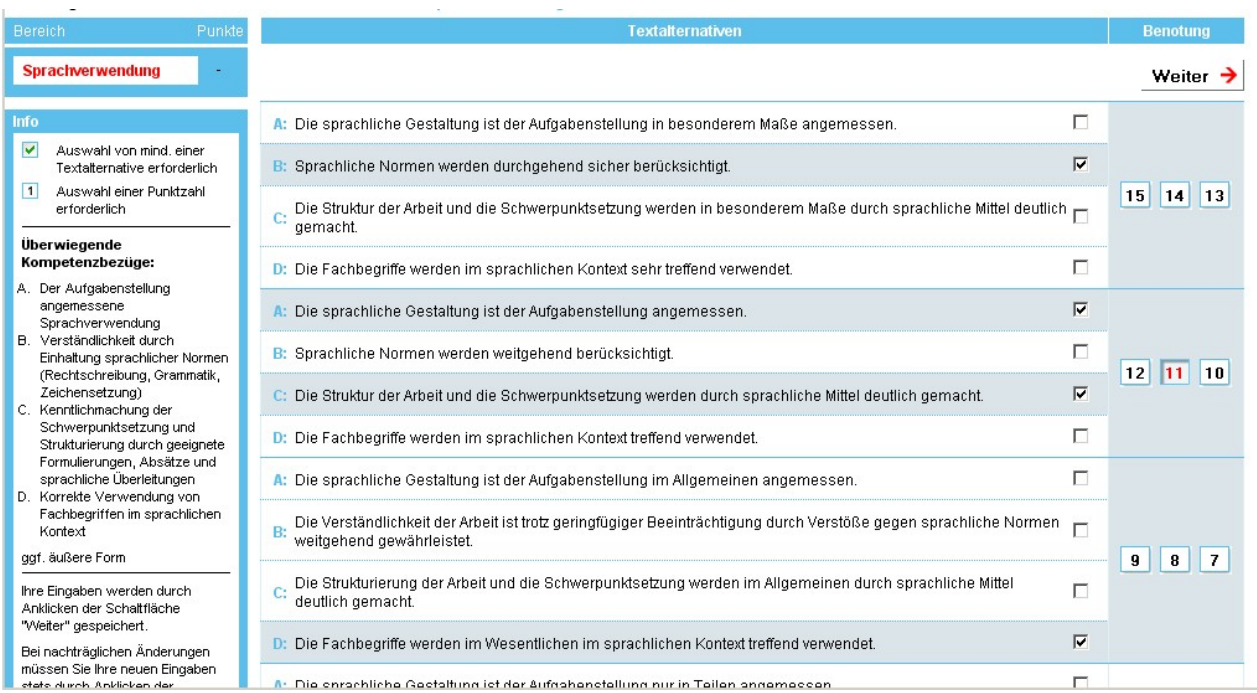

13. Nun erscheint die Übersicht über die Beurteilung der gesamten Klausur. (In unserem Beispiel wurde die Beurteilung aller Aufgabenteile bereits vorgenommen, ohne sie einzeln zu dokumentieren. Klausurgutachten für weitere Schüler/-innen werden ggf. unter dieser Zeile angezeigt.)

Wenn Ihnen die Gesamtnote nicht angemessen zu sein scheint, können Sie die Bewertung der einzelnen Aufgabenteile auch nachträglich noch ändern. Dazu klicken Sie den jeweiligen Reiter (Praktischer Anteil/Schriftlicher Anteil/Sprachverwendung) an und bearbeiten die entsprechenden Aufgabenteile erneut.

Unter "Drucken" erhalten Sie als pdf-Datei eine zweiseitige Druckvorlage des Gutachtens. Die Notenpunkte sind automatisch prozentual miteinander verrechnet:

Diese pdf-Datei können Sie auch auf Ihrem privaten Rechner speichern (Bitte beachten Sie die Hinweise zum Datenschutz unter 1.4 Häufig gestellte Fragen).

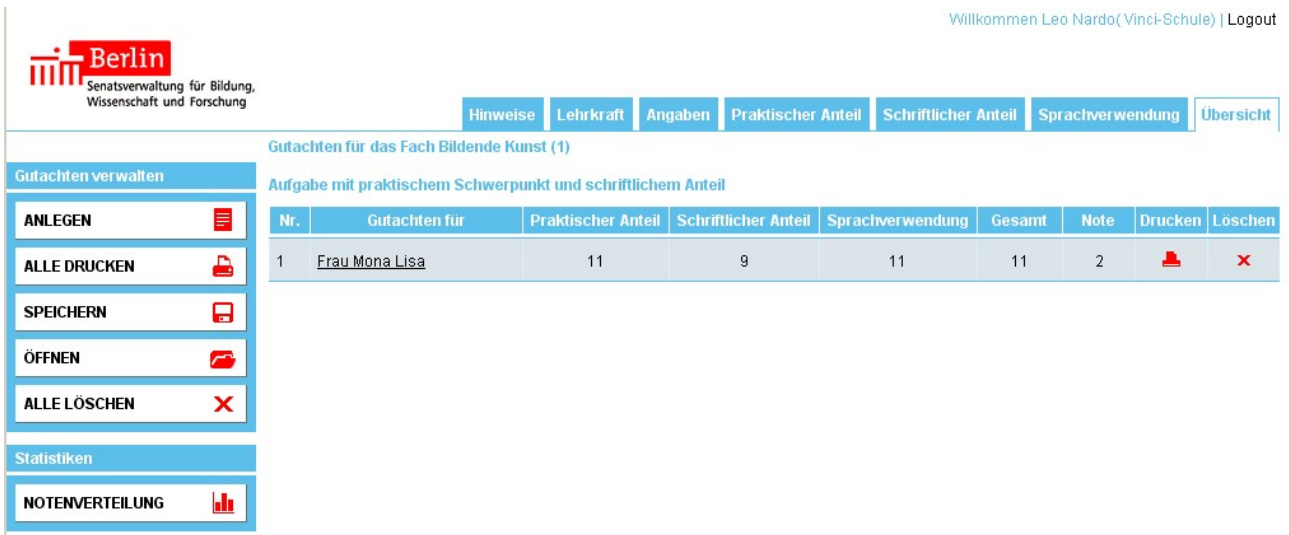

Auf den folgenden Seiten finden Sie ein Beispiel für ein Online-Gutachten.

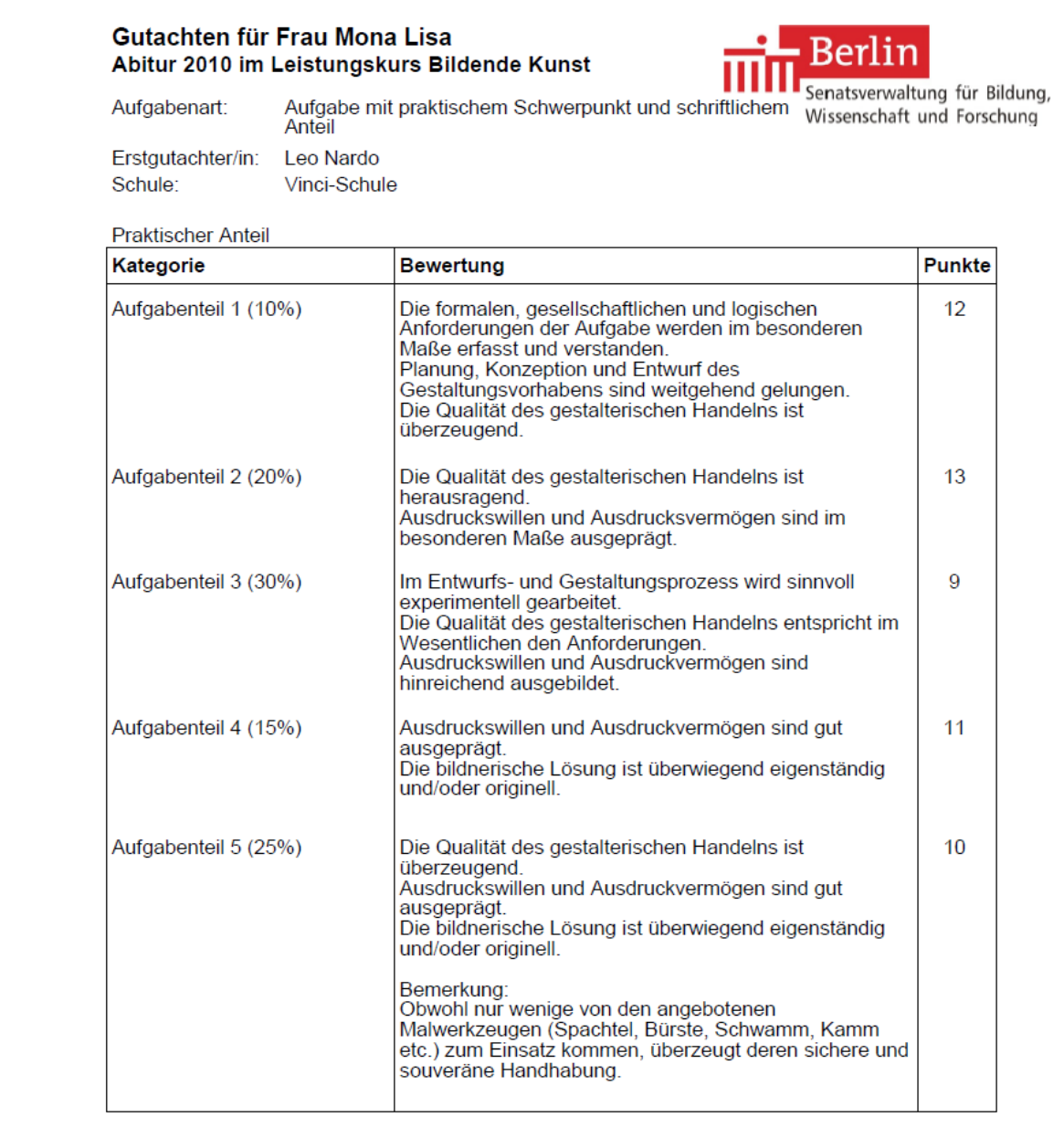

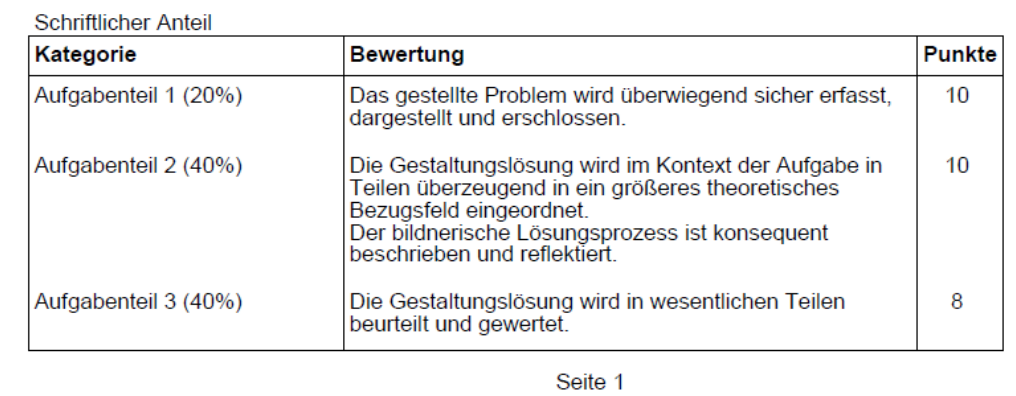

#### Gutachten für Frau Mona Lisa Abitur 2010 im Leistungskurs Bildende Kunst

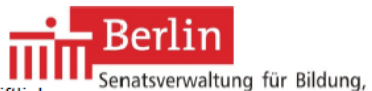

Aufgabe mit praktischem Schwerpunkt und schriftlichem Wissenschaft und Forschung Aufgabenart: Anteil

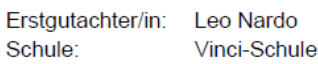

#### Sprachverwendung

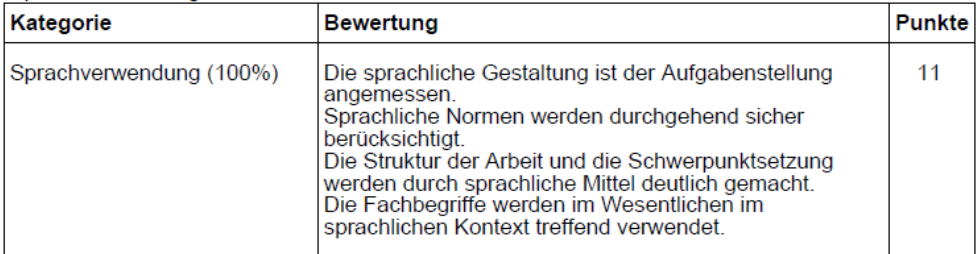

#### Gesamtbewertung

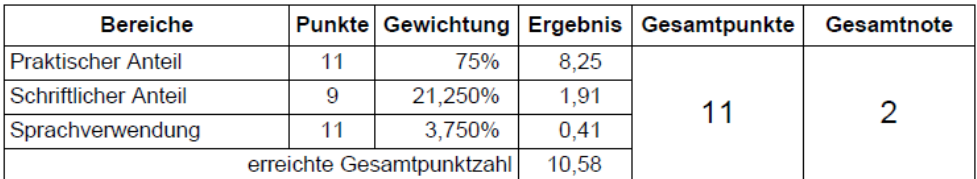

Erstgutachter/in (Leo Nardo)

Erstgutachter/in / Dienstbezeichnung / Datum

#### Zweitgutachter/in

[ ] Nach vollständiger Durchsicht der Arbeit und Korrektur schließe ich mich dem vorstehenden Gutachten nicht an. Mein Zweitgutachten ist beigefügt.

[ ] Nach vollständiger Durchsicht der Arbeit und der Korrektur schließe ich mich dem vorstehenden Gutachten an.

Zweitgutachter/in

Zweitgutachter/in / Dienstbezeichnung / Datum

Seite 2

# **1.3 Hinweise für die Aufgabenkonstruktion**

Ob man die Klausuren mit Hilfe des Online-Gutachtens oder "klassisch" analog begutachtet, ist in die Entscheidung jedes/jeder Einzelnen gestellt. An vielen Schulen, das besagt die Erfahrung aus den anderen Fächern, wird jedoch im Fachbereich oder in der Gesamtlehrerkonferenz entschieden, ob die Online-Gutachten genutzt werden oder nicht. Ein solcher Beschluss ist in der Regel bindend. Fällt die Entscheidung, dass weiter herkömmlich analog begutachtet werden soll, dann können die Aufgaben unter Beachtung dessen, was in den AV Prüfungen, insbesondere in der Fachanlage 1 o Bildende Kunst vorgeschrieben ist, so konstruiert werden, wie das bisher praktiziert wurde. Es sollte dabei aber berücksichtigt werden, dass eine Prüfungsarbeit, die für die Nutzung des Online-Verfahrens konstruiert wurde und deren Erstgutachter/in das Online-Gutachten genutzt hat, vom Zweitgutachter auch analog begutachtet werden kann, dies aber umgekehrt einen großen Umrechnungsaufwand erfordert. Sich nicht mit den Möglichkeiten des Online-Gutachtens vertraut zu machen, hat daher immer Konsequenzen für die Tätigkeit derjenigen, die als Zweitkorrektoren eingesetzt sind und mit dem Online-Gutachten arbeiten wollen. Im besonderen Maße trifft das für die kombinierten Aufgabenarten zu. *Diese müssen in spezieller Weise konstruiert sein.* Das erklärt sich daraus, dass in der Maske für das Online-Gutachten bei den kombinierten Aufgabenarten alle praktischen Aufgabenteile und alle theoretisch-schriftlichen Aufgabenteile jeweils mit 100% gesetzt und erst in einem zweiten Schritt gemäß dem vorgegeben Verhältnis miteinander verrechnet werden (vgl. die Schritte fünf und sechs der Schritt-für-Schritt-Beschreibung unter 1.2). Eine auf herkömmliche Weise konstruierte kombinierte Aufgabe, bei der, wie es bisher mehrheitlich gehandhabt wird, 100 BE = 100 % auf die Aufgabenteile der gesamten Aufgabe verteilt sind, ließe sich nur mit einiger Mühe an das Online-Verfahren anpassen.

In der Anlage zum Fachbrief S. 18 ff. finden Sie eine Beispielaufgabe, die im Abitur bereits einmal verwendet worden ist, und den dazu gehörenden Erwartungshorizont, der so umkonstruiert wurde, dass er als Grundlage für die Begutachtung der Klausuren mit dem Online-Verfahren geeignet ist. Am Beispiel können Sie die nachfolgend benannten Besonderheiten der Konstruktion nachvollziehen.

Besonderheiten der Konstruktion der kombinierten Aufgabenarten, die aus der Logik der Programmierung des Online-Verfahrens folgen:

- 1. Die Darstellung der Aufgabe im Erwartungshorizont folgt nicht der Linearität der Aufgabe oder der Reihenfolge, in der die einzelnen Aufgabenteile bearbeitet werden müssen. Die Aufgabenteile des praktischen ebenso wie des schriftlichen Anteils müssen getrennt gruppiert werden. Für beide Anteile muss separat festgelegt werden, unter welchen Bedingungen 100% der erwarteten Leistung für den jeweiligen Anteil erbracht sind und wie sich diese 100% auf die jeweiligen Aufgabenteile verteilen.
- 2. Die erwartete Leistung für die Bewertung der sprachlichen Leistung im schriftlichen Anteil muss im Erwartungshorizont nicht ausgewiesen werden. Das gilt auch für die theoretisch-schriftliche Aufgabe. Das Programm verrechnet die jeweiligen Zensurenpunkte automatisch mit denen des schriftlichen Anteils im Verhältnis von 15:85. Wenn allerdings durch die Aufgabe ein Umgang mit Sprache nahegelegt wird, der von den allgemeinen Normen (sach-, norm- und adressatengerechter Umgang mit Sprache) abweicht, z.B. bei der Nutzung von Formen des kreativen Schreibens, der Visuellen Poesie, der ausdrücklichen Forderung nach einer stichwortartigen Bearbeitung, dem Einsatz von Methoden des Clusterns o. ä., dann muss dies im Erwartungshorizont benannt sein.
- 3. Es muss darauf geachtet werden, dass im Erwartungshorizont sowohl im Block des schriftlichen als auch des praktischen Anteils das vorgeschriebene Verhältnis der Anforderungsbereiche (AfB) eingehalten ist. Wenn in einem Aufgabenteil Anforderungen re-

präsentiert sind, die unterschiedlichen AfB entsprechen, dann muss, wie das auch bisher praktiziert wurde, der überwiegende unterstrichen sein.

Unterhalb der jeweiligen Tabelle müssen - für den schriftlichen wie für den praktischen Anteil getrennt - die Summen der Angaben zu den drei AfB ausgewiesen sein.

Die Forderung unter 3. ist allein der Besonderheit des Onlinegutachtens geschuldet.

Bei der Genehmigung der Aufgaben muss ohne Probleme überprüft werden können, ob das von der KMK und der AV Prüfungen vorgeschriebene Verhältnis der Anforderungsbereiche eingehalten ist.

Die Vorgaben der KMK und ebenso die AV Prüfungen dazu besagen, dass AfB 2 überwiegen muss (also mehr als 50%) und AfB 1 einen größeren Anteil haben muss als AfB 3. In der Vergangenheit wurde diese Vorgabe relativ oft nicht ausreichend berücksichtigt, so dass sich vor allem bei Widersprüchen rechtlich schwierige Situationen ergaben, weil eine Aufgabe zum Beispiel vorschriftswidrig zu schwer war.

Rechtlich ist dies nur bei der Genehmigung der Aufgaben im Abitur von Belang. Jedoch sollte man sich auch bei der Konstruktion von Aufgaben für normale Klausuren einen Überblick über den Schwierigkeitsgrad der Aufgabe verschaffen, der sich im Verhältnis der Anforderungsbereiche abbildet.

# **1.4 Häufig gestellte Fragen**

# **1. Die Sprachbausteine für das Gutachten sind wegen ihrer Allgemeinheit nicht so aussagefähig wie ein Gutachten, das sich sehr präzise auf die jeweilige konkrete Aufgabe bezieht. Wird der pädagogische, der heuristische Wert des Gutachtens dadurch nicht geschmälert?**

Es ist richtig, dass die Formulierungen der Gutachten im Vergleich zur bisher üblichen Praxis einen geringeren Bezug zur jeweiligen Aufgabe haben (können). Das wird jedoch dadurch ausgeglichen, dass die eigentliche Klausur mit den Hinweisen und Bemerkungen auf dem Korrekturrand, der Erwartungshorizont und das Gutachten als Einheit zu betrachten sind. Darüber hinaus ist es möglich, in die dafür vorgesehenen Leerfelder der Online-Maske (Bemerkungen) eigene Hinweise einzufügen.

Es empfiehlt sich dringend, auch für die Klausuren in der Qualifikationsphase einen Erwartungshorizont zu schreiben. Bei der Nachbereitung der Klausuren erhalten die Schülerinnen und Schüler dann mit der auf dem Korrekturrand kommentierten Klausur, dem Erwartungshorizont und dem Gutachten ausreichend Informationen dahingehend, welche Anstrengungen sie unternehmen müssen, um ihre Leistungen zu verbessern.

# **2. Worauf ist bei der Bewertung zu achten?**

Wie unter 1.3 bereits beschrieben, wird den Aufgabenteilen beim Online-Verfahren in einem ersten Schritt ein Prozentwert zugewiesen, dem zu entnehmen ist, in welchem Verhältnis das jeweils erreichte Ergebnis vom Programm mit den Ergebnissen aus den anderen Aufgabenteilen verrechnet wird. Bisher war es üblich, dass im Erwartungshorizont die maximale Zahl der Rohpunkte oder Bewertungseinheiten angegeben wurde. Bei der Bewertung des Aufgabenteils wird nun vom Gutachter eingeschätzt, in welchem Maße die erwartete Leistung erbracht wurde, die passenden Sprachbausteine werden markiert und ein Notenpunkt auf der 15-Punkte-Skala ausgewählt. Das Programm rechnet intern mit mehreren Dezimalstellen und rundet erst zum Schluss. Damit es nicht zu Rundungsdifferenzen kommt, sollten beide Gutachter mit dem gleichen Verfahren arbeiten. In dem Maße, wie auch für Bildende Kunst umfassendere Erfahrungen bei der Nutzung des Online-Gutachtens existieren, wird es möglich sein, an dieser Stelle gegebenenfalls noch nachzubessern.

# **3. Was ist bei der Nutzung des Online-Gutachtens im Hinblick auf den Datenschutz zu beachten?**

Für den Umgang mit Schülerdaten finden sich die rechtlichen Bestimmungen im Schulgesetz (insb. § 64) und der Verordnung über die Verarbeitung personenbezogener Daten im Schulwesen (Schuldatenverordnung - SchuldatenVO) vom 13. Oktober 1994, zuletzt geändert durch Verordnung vom 11. Dezember 2007 (GVBl. S. 677). Die Benutzung des Online-Gutachtens ist mit den dort festgelegten Vorschriften vereinbar, allerdings ist eine Reihe von Bestimmungen einzuhalten:

## Schülerdaten auf dem zentralen Server:

Die Übertragung von Daten an den zentralen Server erfolgt über eine gesicherte Internet-Verbindung. Verwenden Sie nur die URL: [http://www.klausurgutachten.de](http://www.klausurgutachten.de/).

Wenn Sie online mit der Bewertungsmaske arbeiten, dann speichert der zentrale Rechner, an den die Daten der Schülerinnen und Schüler übertragen und auf dem die Gutachten erstellt werden, diese Daten nur für die Dauer einer Arbeitssitzung. Beim Beenden einer Arbeitssitzung werden alle übertragenen Daten gelöscht. Dieser Server ist bestmöglich gegen unbefugte Eingriffe geschützt.

### Bestimmungen für die Verwendung privater Computer:

In der Schuldatenverordnung wird insbesondere der Umgang mit Leistungsdaten von Schülern geregelt. Neben weiteren Bestimmungen müssen unbedingt die Vorschriften des § 12 Abs. 6 beachtet werden:

- Sie müssen eine schriftliche Einwilligung Ihrer Schulleiterin bzw. Ihres Schulleiters einholen, durch die Ihnen das Verarbeiten von Schülerdaten auf Geräten außerhalb der Schule gestattet wird. Dazu müssen Sie sich schriftlich zur Beachtung der datenschutzrechtlichen Vorschriften verpflichten.
- Sie müssen "elektronisch gespeicherte Leistungsdaten von Schülerinnen und Schülern" (Zeugnisse, Gutachten) unmittelbar nach dem Zeugnisausdruck nichtelektronisch dokumentieren und dann löschen. Das bedeutet, dass Sie alle Dateien, die Sie im Zusammenhang mit der Erstellung von Klausurgutachten angefertigt haben, löschen, nachdem die Gutachten endgültig fertig gestellt sind. Bei Abiturgutachten ist das spätestens der Zeitpunkt der Unterschrift des Zweitgutachters.

### Weitere Hinweise:

Zusätzlich sollten Sie unbedingt sicherstellen, dass Ihr privater Rechner gegen den Zugriff durch Dritte geschützt ist (besonders wichtig bei der Arbeit mit WLAN). Wenn Sie an Rechnern arbeiten, die von mehreren Personen genutzt werden (z. B. in der Schule), dürfen Sie auf diesen Rechnern keine Schülerdaten dauerhaft speichern. Schützen Sie transportable Datenträger, z. B. USB-Sticks, sorgfältig gegen Verlust und Diebstahl.

## **2. Allgemeine Hinweise zur Konstruktion der Aufgaben im Schriftlichen Abitur**

In Auswertung des letzten Abiturdurchgangs haben die Abiturfachberater/innen zusammengestellt, welche Fehler bei der Konstruktion der Abituraufgaben besonders häufig passiert sind. In diesem Zusammenhang muss ganz deutlich gesagt werden, dass sich mit der Einführung des Online-Gutachtens die Grundlagen für die Konstruktion der Aufgaben im dezentralen schriftlichen Abitur nicht geändert haben. Dies sind die VO-GO und die AV Prüfungen mit der Fachanlage o) Bildende Kunst. Mit wenigen Ausnahmen (Besonderheiten der Konstruktion kombinierter Aufgabenarten bei Nutzung des Online-Gutachtens, Wegfall des Fehlerquotienten durch die integrierte Sprachbewertung, 15 Punkte bereits ab 95 % der Gesamtbewertung) gilt grundsätzlich noch das, was im Fachbrief Nr. 6 für die Konstruktion der schriftlichen Prüfungsaufgaben für das Abitur ausgeführt wurde. Im Folgenden finden Sie knapp gefasste Hinweise, die sich auf die besonders häufig passierten Fehler beziehen.

- Geben Sie den Aufgaben eine angemessene Struktur, die die Schüler/innen ausreichend darüber informiert, was von Ihnen erwartet wird. Insbesondere bei Aufgaben für Leistungskurse sollte darauf geachtet werden, dass die Aufgaben bzw. die Hinweise zu deren Bearbeitung nicht zu kleinschrittig angelegt sind und das Handeln der Schüler/innen damit zu sehr lenken.
- Beachten Sie die Vorgaben der AV Prüfungen zum Verhältnis der praktischen und schriftlichen Anteile (in der Regel 75 : 25% bzw. umgekehrt) und den Toleranzwert von  $+/- 5\%$ .
- Der Zusammenhang zwischen den im Erwartungshorizont benannten erwarteten Leistungen und den im didaktischen Zusammenhang erfolgten Ausführungen zu den Kompetenzen, die die Schüler/innen im Unterricht entwickeln konnten, sollte klar erkennbar sein. Dabei kommt es nicht darauf an, die Inhalte möglichst detailliert zu benennen, an denen gearbeitet wurde. Im Zentrum stehen die Kompetenzen (bitte nicht nur die Sach- und Methodenkompetenzen einbeziehen), über die die Schüler/innen verfügen müssen, wenn sie die Aufgabe erfolgreich bearbeiten wollen. Vor diesem Hintergrund macht es wenig Sinn, wenn die Bezüge auf den Rahmenlehrplan eher schematisch sind.
- Benennen Sie die konkreten Kursthemen der beiden Semester, auf die sich die Aufgabe bezieht. Geben Sie zusätzlich sowohl die Themenfelder als auch die jeweiligen Ergänzungsbereiche an.
- In den letzten Jahren ist bei den Abituraufgaben die Tendenz zu einer gewissen fachlichen Verengung festzustellen. Theoretische Aufgaben werden nur noch ausgesprochen selten konstruiert. Bei den kombinierten Aufgaben dominieren Kompositions- oder Konstruktionsskizzen als praktischer Anteil. Bitte nutzen Sie auch bei der Konstruktion der Prüfungsaufgaben die Breite des fachlich und organisatorisch Machbaren und Möglichen.
- In den Aufgabenblättern müssen alle Materialien aufgeführt und alle Quellen angegeben sein. Bei der Nutzung von Quellen aus dem Internet geben Sie bitte stets in Klammern das Datum Ihres letzten Zugriffs an.
- Bei der Benutzung kopierter Formblätter das Kopieren der Rückseiten nicht vergessen.
- Formalien beachten (Hilfsmittel)!
- Beim Wunsch auf vorzeitige Öffnung eine plausible Begründung vermerken!
- Im Erwartungshorizont die Gewichtung der Anforderungsbereiche der Aufgabenteile zusammenfassen (vgl. die Ausführungen unter 1.3)!
- Bei der Aufgabenkonstruktion für eine analoge Bewertung die kriteriale Sprachbewertung im Erwartungshorizont berücksichtigen1

## **3. Weitere Informationen:**

Übersicht der Abiturfachberater im Schuljahr 2010/11

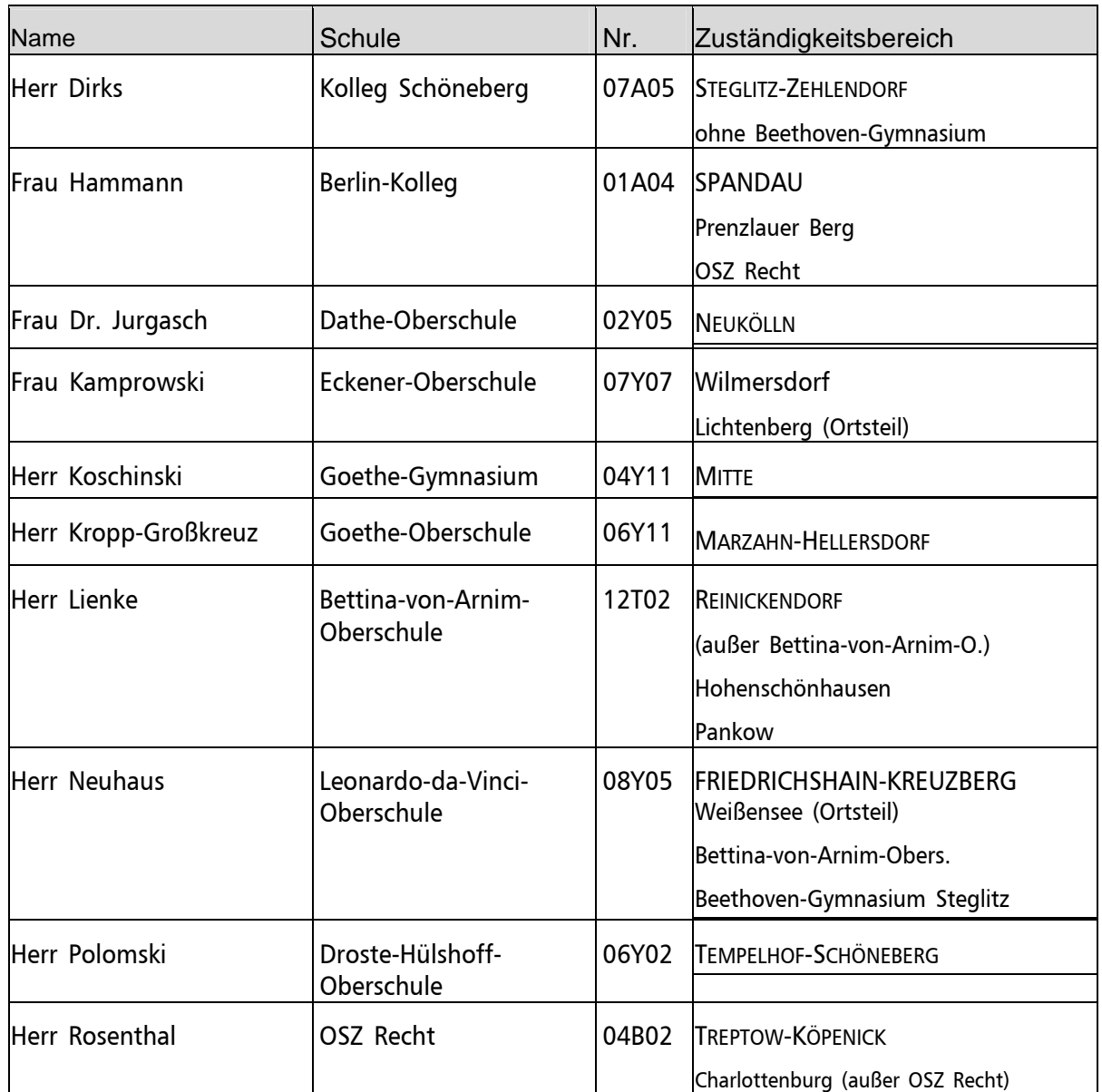

Die tatsächliche Anzahl der zu begutachtenden Abituraufgaben ändert sich von Jahr zu Jahr. Damit unangemessene Arbeitsspitzen bei einigen Fachberatern oder Fachberaterinnen vermieden werden, muss ggf. eine Umverteilung erfolgen. Über eventuelle Änderungen der Zuständigkeit werden die Oberstufenkoordinatorinnen und -koordinatoren unmittelbar nach der Umverteilung informiert.

# **Fortbildung**

Im Frühjahr wird das Zentralinstitut für Weiterbildung (ZIW) der UdK erstmals ein Fortbildungsprogramm für Lehrer/innen der Fächer Kunst, Musik und Darstellendes Spiel anbieten. Nach Auskunft des ZIW kann das Programm von der zweiten Januardekade an unter folgendem Link downgeloadet werden: [www.udk-berlin.de/ziw/kurse](http://www.udk-berlin.de/ziw/kurse).

Anlage zum Fachbrief Nr. 7: Beispielaufgabe mit Erwartungshorizont

Name der Schule

**Fachbereich Bildende Kunst** 

1. / 2. Aufgab envors chlag 2011

Kombinierte Aufgabe mit theoretisch schriftlichen Schwerpunkt 75% und praktischen Anteil 25%

Aufgabenvorschlag für die schriftliche Abituprüfung im Grundkursfach Bildende Kunst 2011

#### 1. Aufgabe (Bezug: ku-3, Selbstportrait - Bilder und Bildwelten)

Copyright-geschützte Abbildung: Vincent van Gogh: Selbstbildnis mit dunklem Filzhut (1886)

Copyright-geschützte Abbildung: Vincent van Gogh: Selbstbildnis (1889)

### Aufgabenstellungen:

- $1.1.$ Vergleichen Sie kurz und prägnant die vorliegenden Ölgemälde von Vincent van Gogh "Selbstbildnis mit dunklem Filzhut" aus dem Jahre 1886 (Abb.1, Maße: 41 x 32,5 cm) und das Selbstbildnis aus dem Jahre 1889 (Abb. 2, Maße: 65 x 54 cm).
- $1.2.$ Wählen Sie einen geeigneten Bildausschnitt in der Abb. 2 und verdeutlichen Sie mit einer zeichnerischen Studie im Format DIN A 4, wie van Gogh sein Selbstbildnis von 1889 in der Bildfläche umsetzt.
- $1.3.$ Untersuchen Sie, welche Wirkung das Selbstbildnis von 1889 hat. Legen Sie dar, welche bildnerischen und kompositorischen Mittel in diesem Bild eine Steigerung der Bildwirkung erzielen.
- $1.4.$ Überarbeiten Sie ausgewählte Teilbereiche der vorliegenden Reproduktion des Selbstbildnisses von Van Gogh so, dass sie "ruhiger" oder "hektischer" wirken.
- $15$ Stellen Sie ihr Vorgehen in Aufgabe 1.4 dar und kommentieren Sie ihre Lösung.

#### $\overline{2}$ . Aufgabe (Bezug: ku-1, Bunte Werbewelt - Kommunikation in künstlerischen und medialen Welten)

#### Aufgabenstellungen:

- $2.1$ Entwickeln Sie auf der Basis der vorliegenden Materialien (schwarzweiße Abbildungen und Textelemente) eine Zeitungsanzeige im halben DIN A 4 Format, in der für die Ausstellung "Van Gogh - Die Portraits" geworben wird.
- 2.2 Kommentieren und begründen Sie die wesentlichen Entscheidungen, die Sie hinsichtlich der Gestaltung getroffen haben. Untersuchen Sie auch die Wirkung, die ihr Anzeigenentwurf in einer Zeitung entfalten kann.

#### Viel Erfolg!

#### Quellen und Abhildungsnachweise:

Michael Klant, Joseph Walch (Hrsg.): Grundkurs Kunst 1 Malerei, Grafik, Fotografie, Schroedel Verlag, Hannover 1988 Susan Alyson Stein (Hrsg.): Van Gogh, Könemann Verlagsgesellschaft, Köln, 1986

# Erwartungshorizont zur Aufgabe

# Name der Schule: **Fachbereich Bildende Kunst**, 1./2. Aufgabenvorschlag 2011

# **Aufgabe 1 Kombinierte Aufgabe mit theoretisch-schriftlichem Schwerpunkt (75:25)**

## Bezugssemester: ku-3 Schwerpunktthema: Malerei, Ergänzungsthema: Fotografie ku-1 Schwerpunktthema: Printmedien, Ergänzungsthema: Fotografie

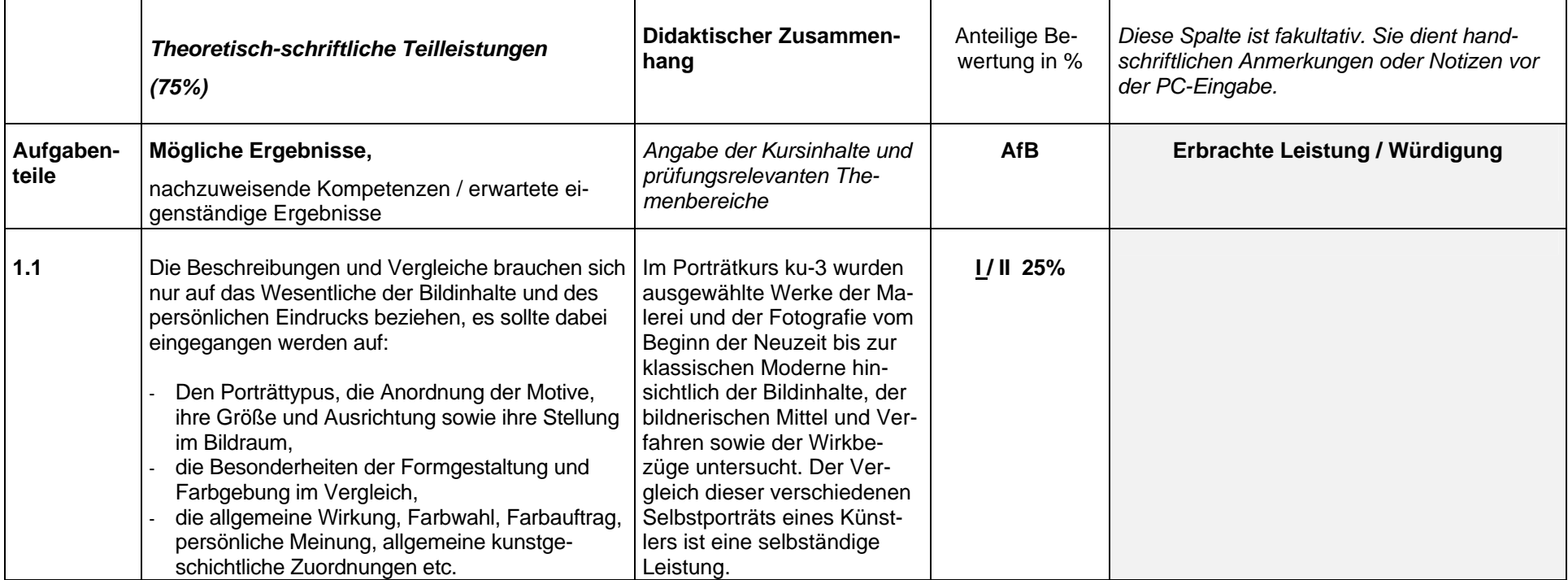

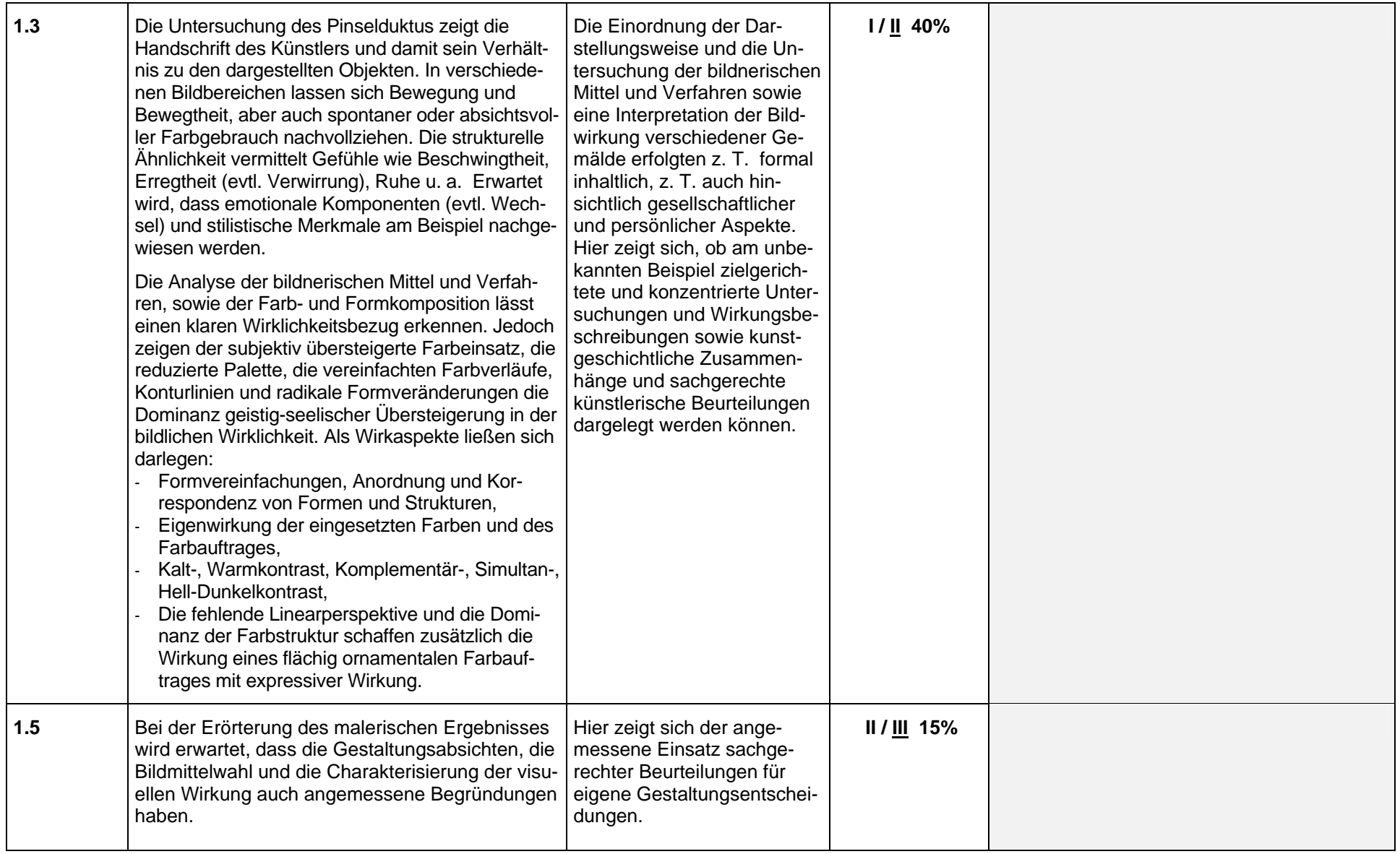

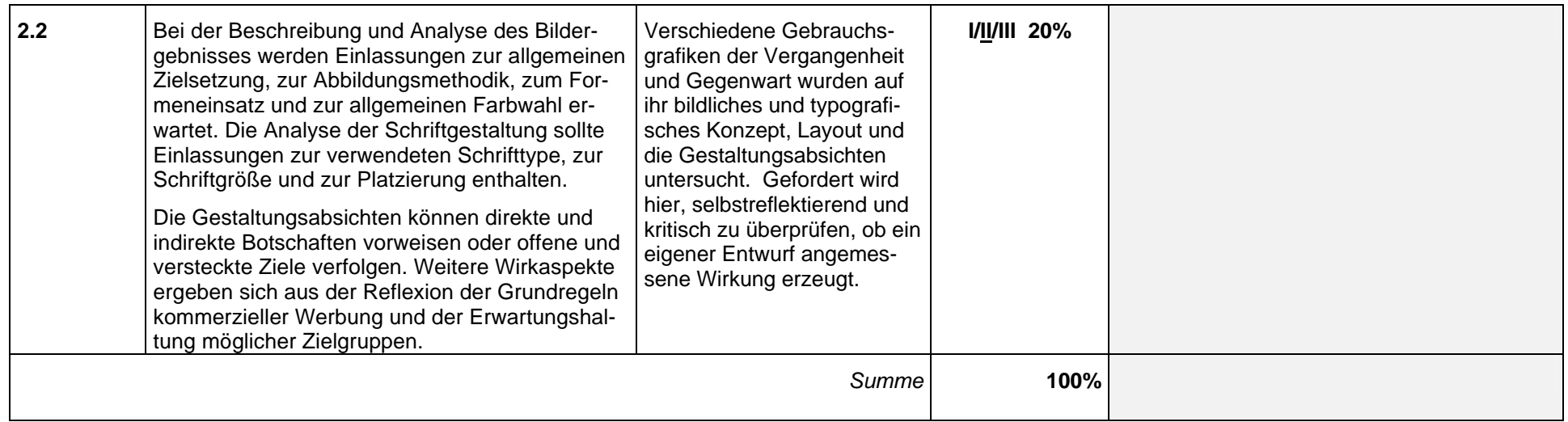

# **Summen: AfB 1: 25%, AfB 2: 60%, AfB: 3 15%**

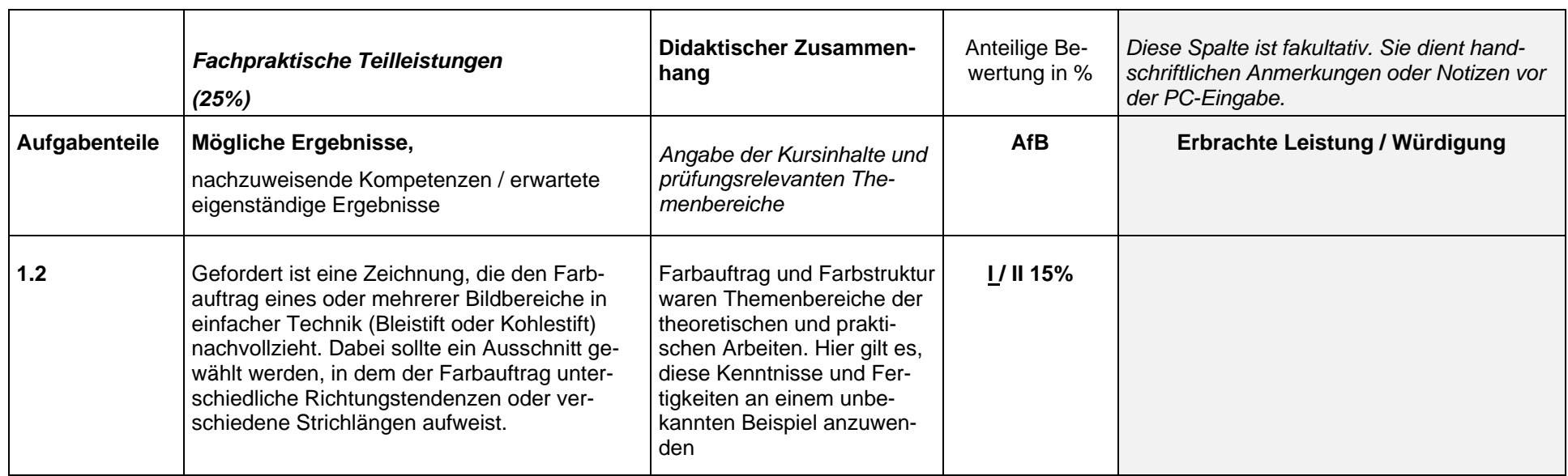

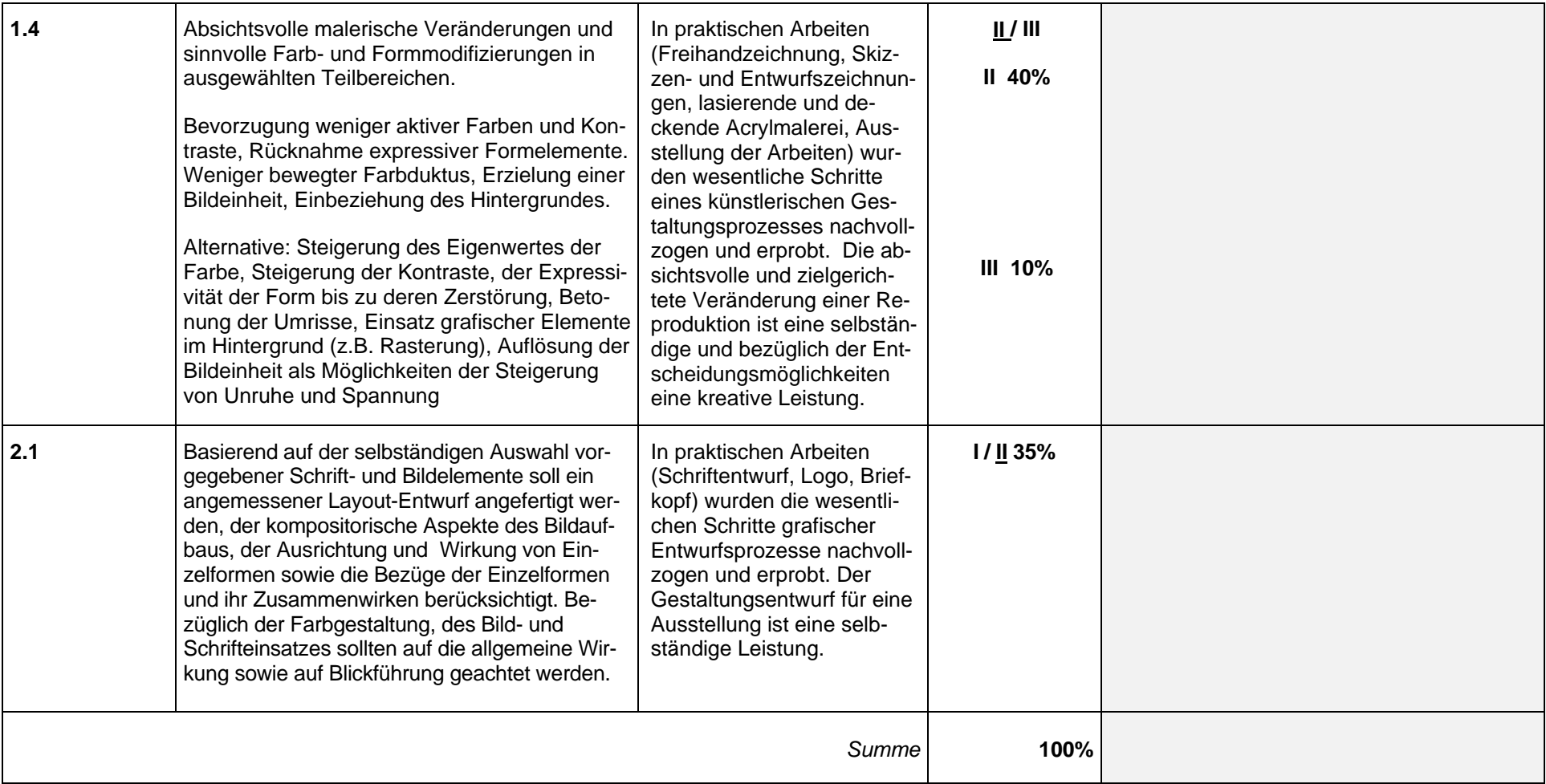

**Summen: AfB 1: 15%, AfB 2: 75%, AfB 3: 10%**